**Laserskriver HL-1470N** 

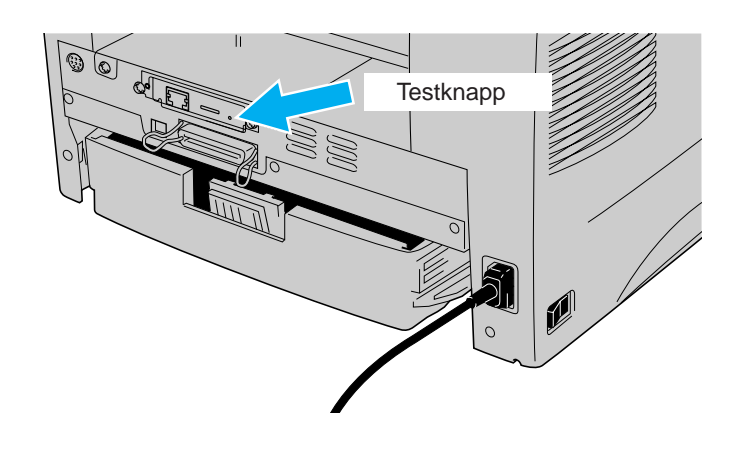

### Installieren Sie das Konfigurationsprogramm BRAdmin Professional

# **Hurtigreferanse for nettverksinstallasjon**

**Følg først instruksjonene for installasjon av skriveren i "Hurtigreferansen" for skriveren.**

- Hvis du skal koble skriveren til et nettverk, anbefaler vi at du kontakter systemadministratoren før du starter installasjonen.
- Hvis du er en administrator: Konfigurer skriveren ved å følge instruksjonene nedenfor.
- Hvis du installerer driveren på datamaskinen, ser du baksiden av dette arket når administratoren har konfigurert skriveren.

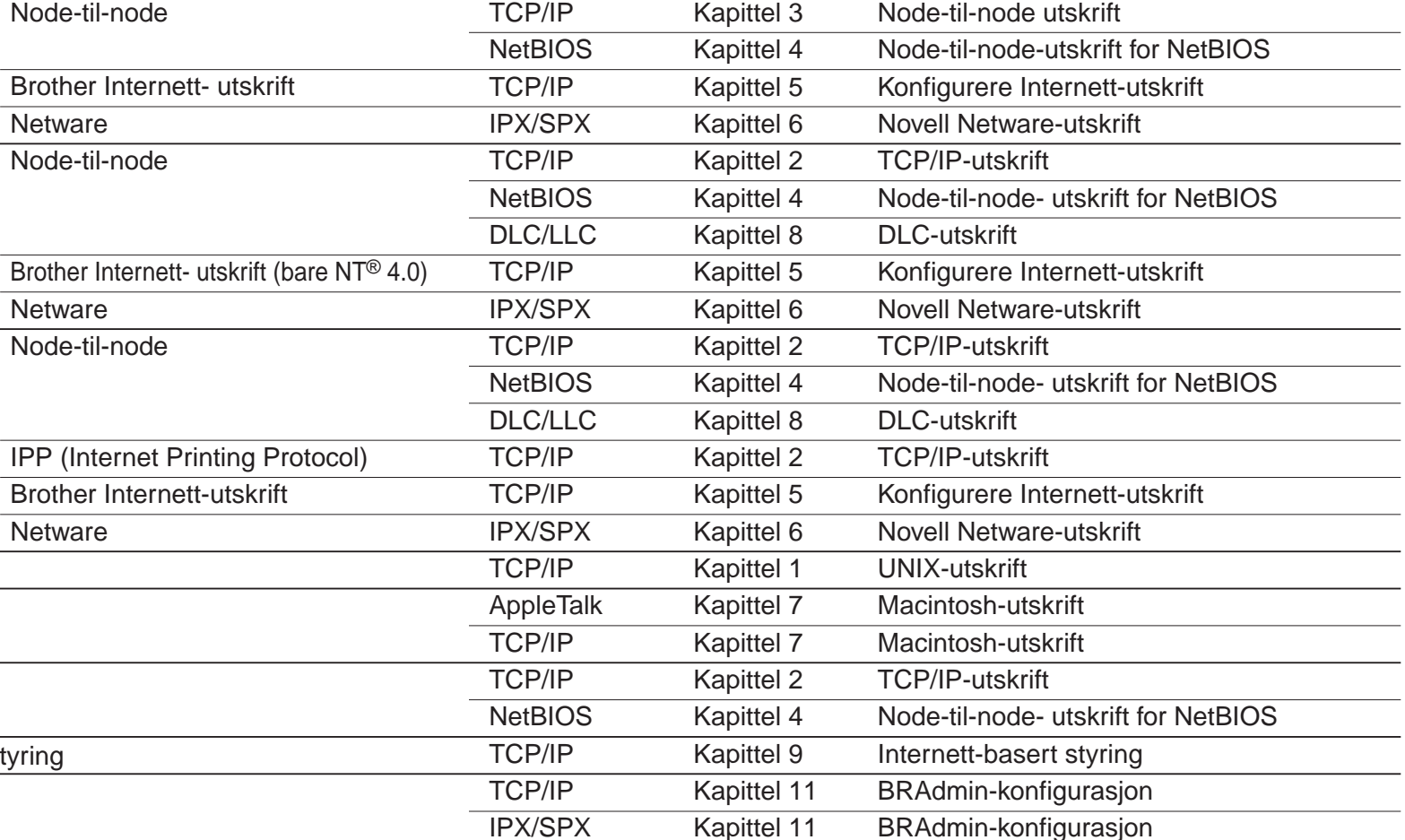

©Opphavsrett 2001 Brother Industries, Ltd. ©1998- 2000 TROY XCD Inc. ©1983- 1998 PACIFIC SOFTWORKS INC. MED ENERETT Windows og Windows NT er registrerte varemerker for Microsoft Corporation i USA og andre land. HP, HP/ UX, JetDirect og JetAdmin er varemerker for Hewlett- Packard Company. UNIX er et varemerke for UNIX Systems Laboratories. PostScript er et varemerke for Adobe Systems Incorporated. Netware er et varemerke for Novell, Inc. Apple Macintosh, iMac, LaserWriter og AppleTalk er varemerker for Apple Computer, Inc. BRAdmin Professional er et varemerke for Brother Industries, Ltd. Alle andre merke- og produktnavn som blir omtalt i denne hurtigreferansen for nettverksinstallasjon og brukerhåndboken, er registrerte varemerker eller varemerker for sine respektive selskaper.

## Kapitteloversikt for nettverkshåndboken

້໐ີ

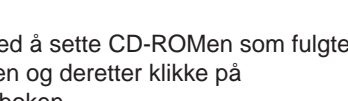

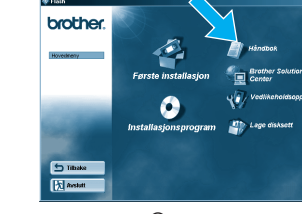

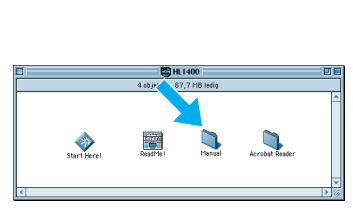

Windows<sup>®</sup> Macintosh<sup>®</sup>

Windows® 95/98/Me

Windows NT®

Windows® 2000

UNIX/Linux Macintosh®

OS2 Warp Server LAN Server Funksjon for Internett- basert styring BRAdmin Professional

Veiviseren for driverdistribusjon kan brukes når du skal installere lokale eller nettverkstilkoblede Brother-skrivere. Du kan også bruke den til å lage kjørbare filer som kjører automatisk, og som automatiserer installasjon og konfigurasjon av skriverdrivere fra Brother på lokale eller nettverkstilkoblede Windows®-systemer.

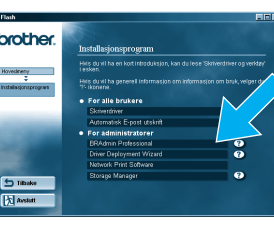

4 Velg BRAdmin Professional. Installer BRAdmin Professional ved å følge instruksjonene på skjermen.

#### Veiviser for driverdistribusjon

Bruk BRAdmin Professional til å konfigurere nettverksparametrene for nettverkstilkoblede Brother-skrivere.

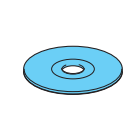

Du får tilgang til nettverkshåndboken ve med skriveren, inn i CD-ROM- stasjone håndbokikonet og velge nettverkshåndboken.

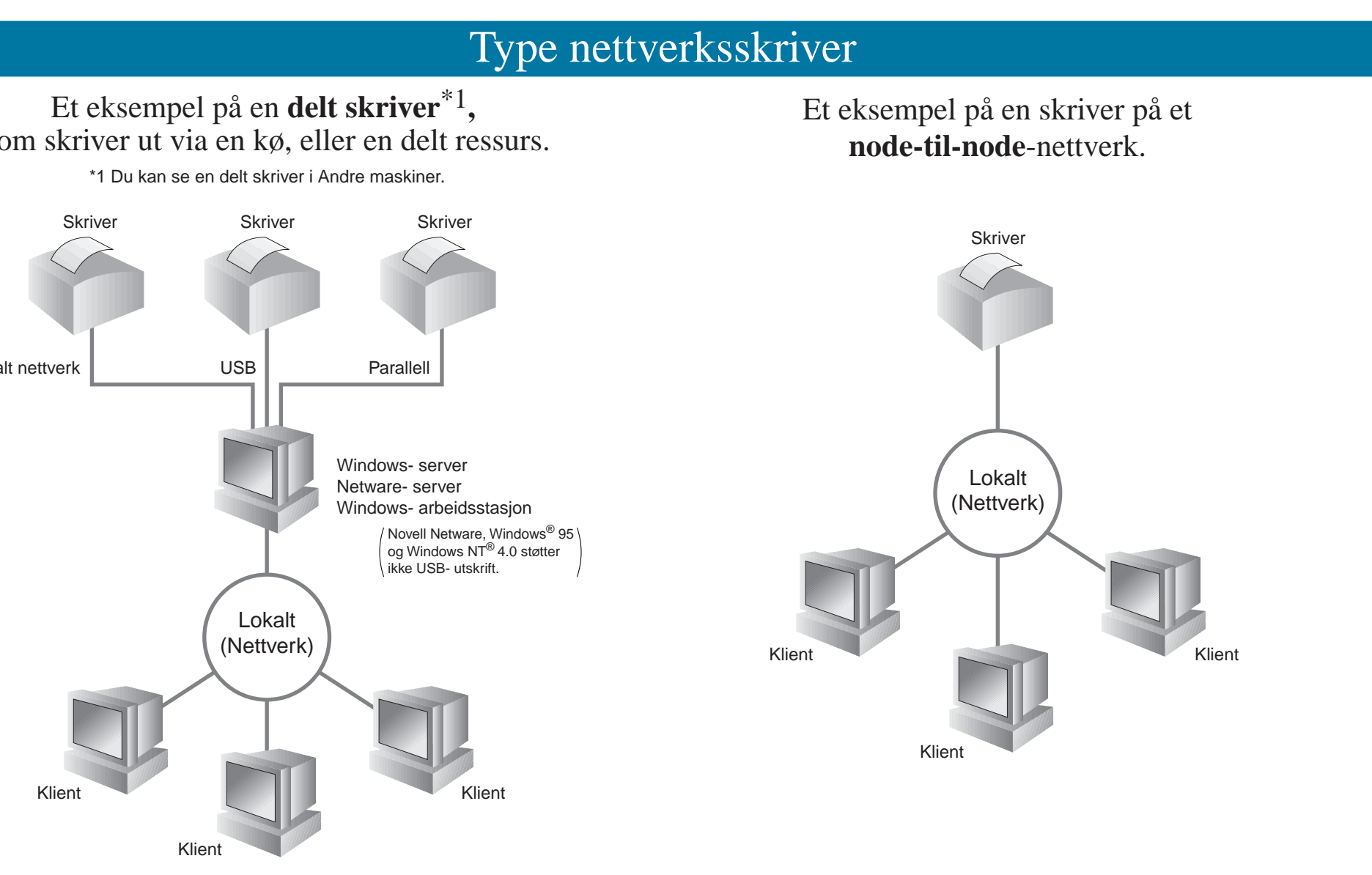

Du får tilgang til veiviseren for driverdistribusjon ved å sette CD-ROMen som fulgte med skriveren, inn i CD-ROM-stasjonen og deretter klikke på ikonet for programvareinstallasjon og velge veiviseren for driverdistribusjon.

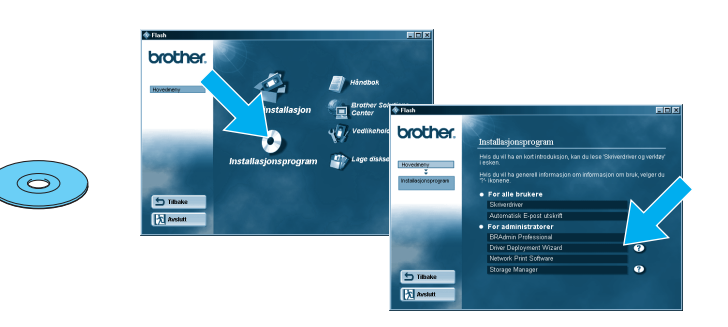

#### LJ5847001 Trykt i Kina

Hvis du vil skrive ut en konfigurasjonsside, bruker du en kulepenn til å holde knappen for testing av nettverket nede i **mindre** enn fem sekunder.

Hvis du vil tilbakestille utskriftsserveren til standard fabrikkinnstillinger (tilbakestilling av all informasjon, for eksempel passordet og IP-adressen), bruker du en kulepenn til å holde knappen for testing av nettverket nede i **flere** enn fem sekunder.

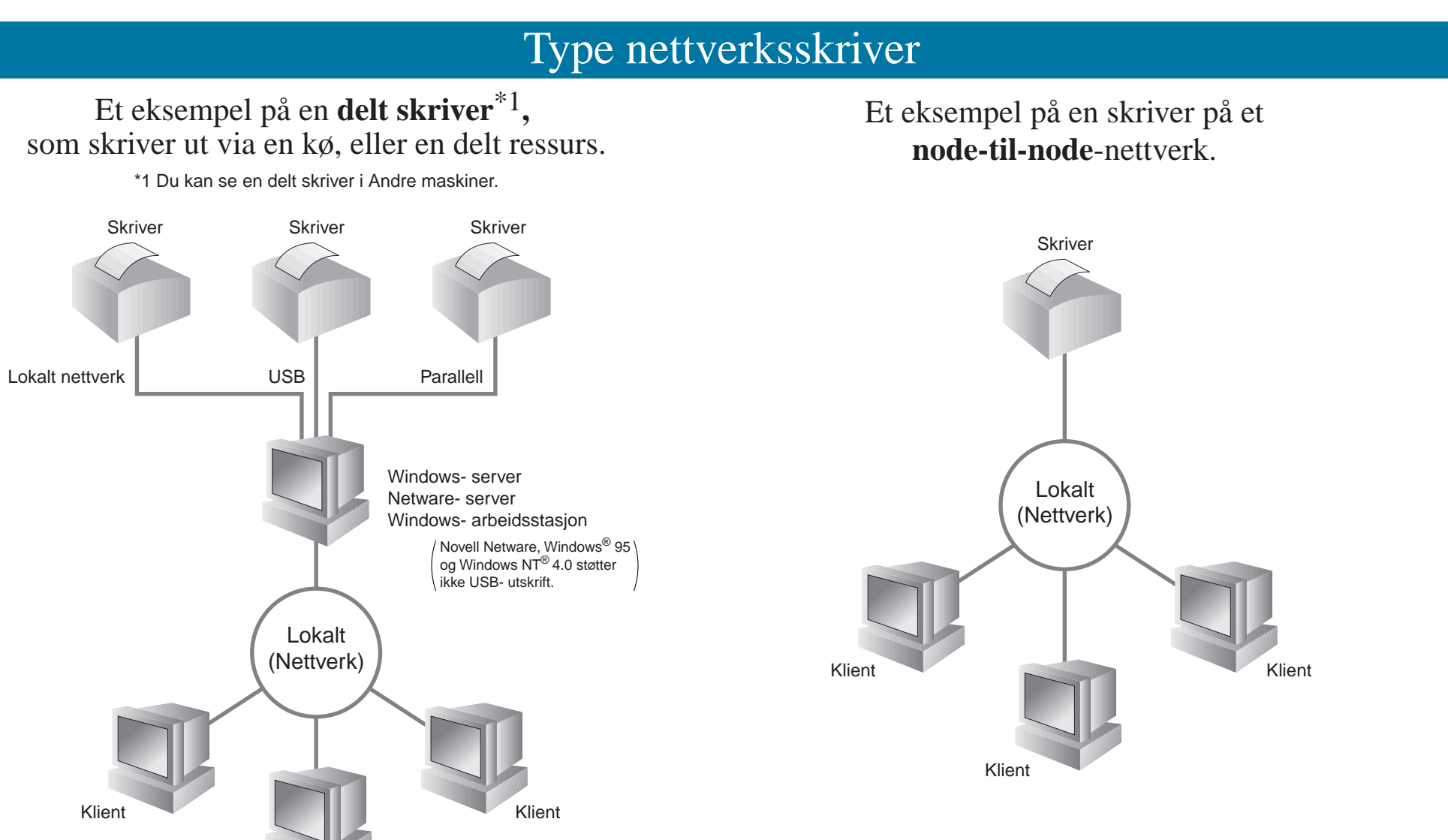

# For administratorer (Bare for Windows®)

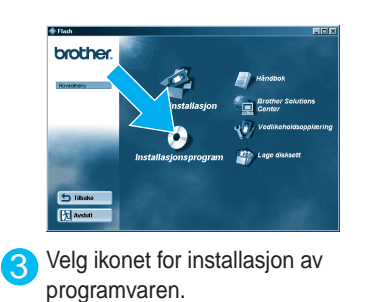

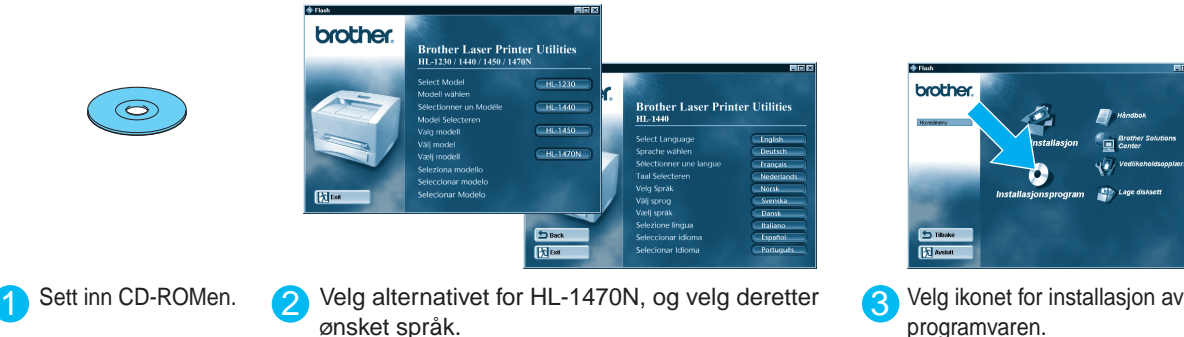

### Skriv ut en konfigurasjonsside

## Standard fabrikkinnstilling

### Hvis du vil konfigurere utskriftsserveren, slår du opp i nettverkshåndboken.

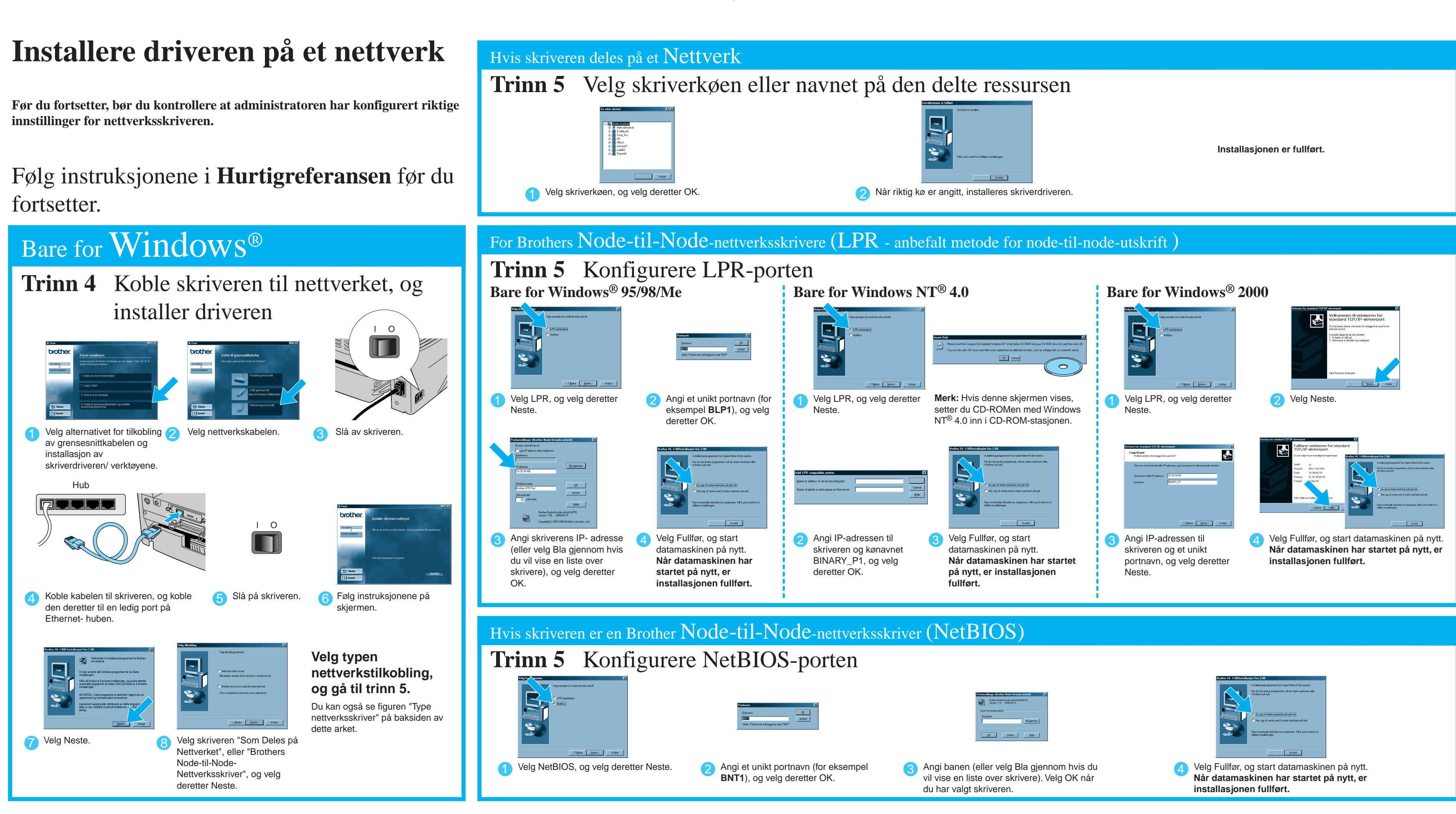

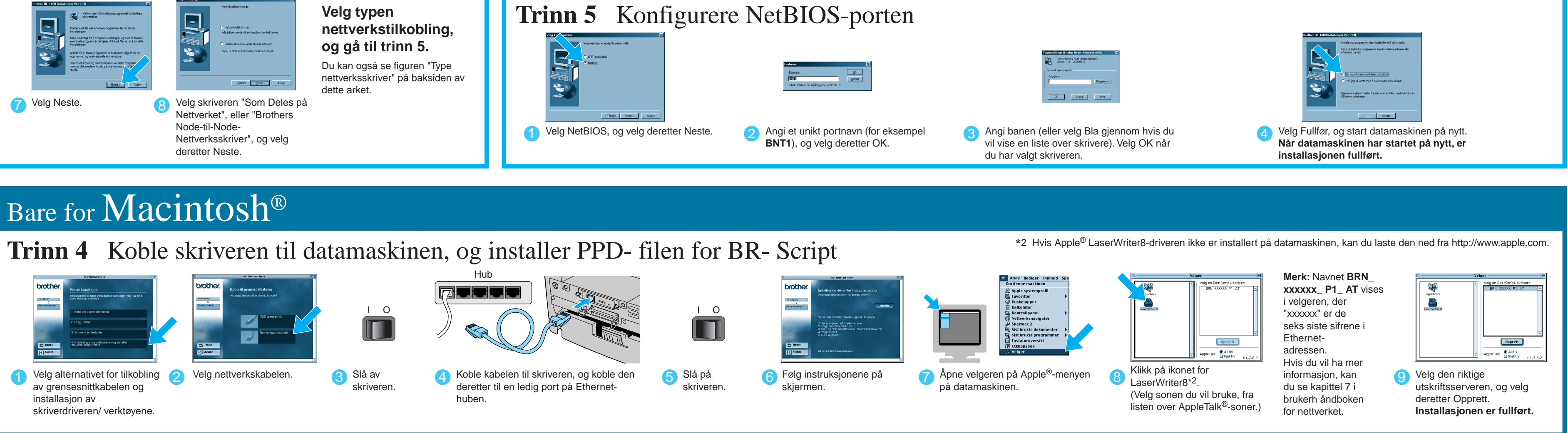

**1470NQNSG\_BACK\_Nrw K PANTONE285**

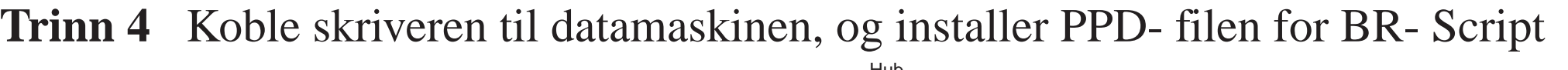